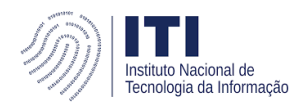

Coordenação-Geral de Normalização e Pesquisa CGNPE/DAFN/ITI

## **Formatar número em planilha**

Existem algumas formas de exibir zeros a esquerda do número, bem como não o deixar em formatação científica. Abaixo exemplificamos uma delas no LibreOffice Calc e no MS Excel.

Use o apóstrofo **unitary de la contrata de número**.

## No LibreOffice Calc

• Sem apóstrofo antes do número:<br> $\Box$ 

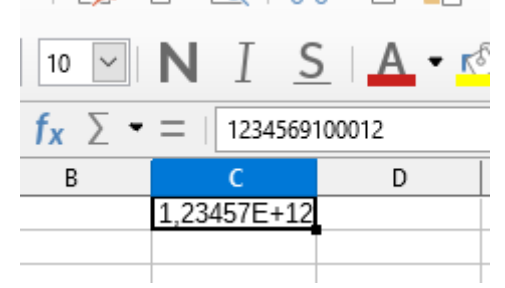

Com o apóstrofo antes do número:

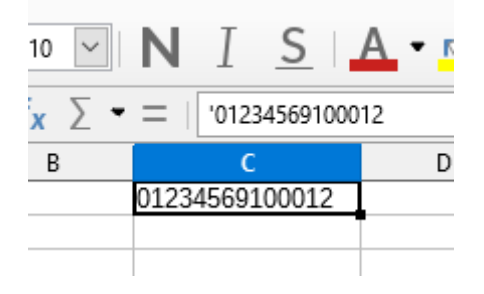

No MS Excel

• Sem apóstrofo antes do número:

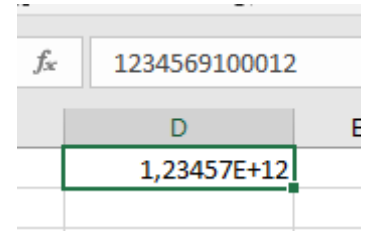

• Com o apóstrofo antes do número:

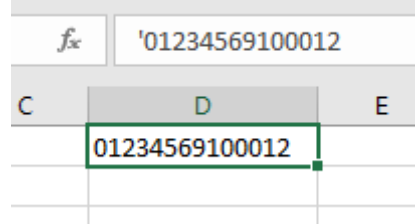